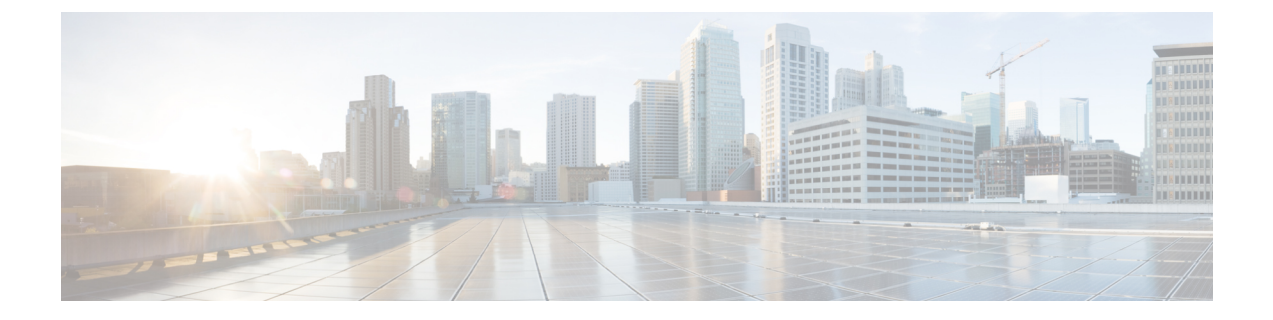

## **Cisco Jabber for Mac** オンデマンドの導入

• Cisco Jabber for Mac [オンデマンド導入の概要](#page-0-0), 1 ページ

## <span id="page-0-0"></span>**Cisco Jabber for Mac** オンデマンド導入の概要

Cisco WebEx Connect Administration Tool を使用することにより、Cisco Jabber for Mac をオンデマン ド(または「クラウド」)環境に導入できます。 このツールの使用方法については、『Cisco WebEx Connect Administration Guide』を参照してください。

<http://www.webex.com/webexconnect/orgadmin/help/index.htm>

[このマニュアルの](http://support.webex.com/webexconnect/70/orgadmin/en_us/pdf/webex_connect_administrator_guide.pdf) PDF をダウンロードすることもできます。

## 推奨されるインストール

このタイプの導入を最初から最後まで実行するには、指定された順序で次の手順を実行すること を推奨します。

- **1** 社内情報を設定します。 「[Understanding](http://www.webex.com/webexconnect/orgadmin/help/index.htm?toc.htm?17382.htm) the Configuration Tab」を参照してください。
- **2** ユーザを作成し、プロビジョニングします。 「Overview of User [Management](http://www.webex.com/webexconnect/orgadmin/help/index.htm?toc.htm?cs_user.htm)」を参照してくだ さい。
- **3** IM およびアベイラビリティを設定します。 「Cisco WebEx Connect [federation](http://www.webex.com/webexconnect/orgadmin/help/index.htm?toc.htm?17169.htm) with other instant [messaging](http://www.webex.com/webexconnect/orgadmin/help/index.htm?toc.htm?17169.htm) providers」を参照してください。
- **4** テレフォニーサービスを設定します。 「Getting started with Cisco Unified Communications Manager for [Click](http://www.webex.com/webexconnect/orgadmin/help/index.htm?toc.htm?17394.htm) to Call」を参照してください。
- **5** ボイスメールを設定します。 「[Specifying](http://www.webex.com/webexconnect/orgadmin/help/index.htm?toc.htm?cs_visual_voicemail.htm) Visual Voicemail settings」を参照してください。
- **6** 会議を設定します。 「[Understanding](http://www.webex.com/webexconnect/orgadmin/help/index.htm?toc.htm?17386.htm) additional services」を参照してください。

T

(注)

このリストは各タスクの概略を示したものであり、設定の詳細がすべて含まれているとは限り ません。 詳細については、各リンクを参照してください。